# External TV Tuner

TV Tuner for LCD Monitors with Remote

COMP2VGATV2

**Instruction Manual** 

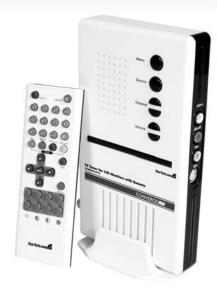

Actual product may vary from photo

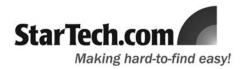

### **FCC Compliance Statement**

This equipment has been tested and found to comply with the limits for a Class B digital device, pursuant to part 15 of the FCC Rules. These limits are designed to provide reasonable protection against harmful interference in a residential installation. This equipment generates, uses and can radiate radio frequency energy and, if not installed and used in accordance with the instructions, may cause harmful interference to radio communications. However, there is no guarantee that interference will not occur in a particular installation. If this equipment does cause harmful interference to radio or television reception, which can be determined by turning the equipment off and on, the user is encouraged to try to correct the interference by one or more of the following measures:

- Reorient or relocate the receiving antenna.
- Increase the separation between the equipment and receiver.
- Connect the equipment into an outlet on a circuit different from that to which the receiver is connected.
- Consult the dealer or an experienced radio/TV technician for help.

### Use of Trademarks, Registered Trademarks, and other Protected Names and Symbols

This manual may make reference to trademarks, registered trademarks, and other protected names and/or symbols of third-party companies not related in any way to StarTech.com. Where they occur these references are for illustrative purposes only and do not represent an endorsement of a product or service by StarTech.com, or an endorsement of the product(s) to which this manual applies by the third-party company in question. Regardless of any direct acknowledgement elsewhere in the body of this document, StarTech.com hereby acknowledges that all trademarks, registered trademarks, service marks, and other protected names and/or symbols contained in this manual and related documents are the property of their respective holders.

### Instruction Manual

## **Table of Contents**

| Introducti  | on        |       |      | <br>          |    |    | <br>   |    |   | <br>   |   |    |    |   | <br>  | <br>   |    |    |    | 1 |
|-------------|-----------|-------|------|---------------|----|----|--------|----|---|--------|---|----|----|---|-------|--------|----|----|----|---|
|             | Features  |       |      | <br>          |    |    | <br>   |    |   | <br>   |   |    |    |   | <br>  |        |    |    |    | 1 |
| Introducti  | Package   | Conte | ents | <br>          | ٠. | ٠. | <br>٠. | ٠. |   | <br>٠. |   | ٠. | ٠. |   | <br>  | <br>٠. | ٠. | ٠. | ٠. | 1 |
| Hardware    | Guide     |       |      | <br>          |    |    | <br>   |    |   | <br>   |   |    |    |   | <br>  | <br>   |    |    |    | 2 |
| Installatio | n         |       |      | <br>. <b></b> |    |    | <br>   |    |   | <br>   |   |    |    |   | <br>  | <br>   |    |    |    | 4 |
| OSD Oper    | ation     |       |      | <br>. <b></b> |    |    | <br>   |    |   | <br>   |   |    |    |   | <br>  | <br>   |    |    |    | 5 |
| Specificat  | ions      |       |      | <br>. <b></b> |    |    | <br>   |    |   | <br>   |   |    |    |   | <br>  | <br>   |    |    |    | 6 |
| Technical   | Support   |       |      | <br>. <b></b> |    |    | <br>   |    |   | <br>   |   |    |    |   | <br>  |        |    |    |    | 6 |
| Warranty    | Informati | ion . |      | <br>          |    |    | <br>   |    | _ |        | _ |    |    | _ | <br>_ | <br>   |    |    |    | 6 |

### **Introduction**

Thank you for purchasing a StarTech.com TV Tuner for LCD Monitors (with Remote). Providing a compact solution for turning VGA capable monitors, plasma displays or projectors into complete multimedia centers, COMP2VGATV2 offers a built-in TV tuner and multiple video ports, allowing simple connections to popular components such as DVD players, satellite receivers or even game consoles.

### **Features**

- Provides high quality picture with sharp, stable image output to LCD and/or CRT monitor
- Full screen display resolution supports up to 1280x1024 @ 60 Hz
- · High quality picture with sharp, stable image output to VGA/SVGA/XGA/SXGA
- User-friendly On-Screen Display offers simple customization and function control

#### Package contents:

This package should contain:

- 1x TV Tuner
- 1x Stand holder
- · 1x Instruction Manual
- 1x Audio Cable (3.5mm to 3.5mm stereo)
- 1x Remote Control
- 1x VGA 15-pin to VGA 8-pin cable
- 1x Power adapter

### **Hardware Guide**

### **Front Panel view**

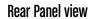

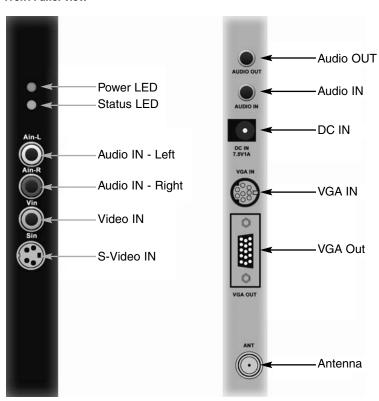

| Port                      | Connection                                                                          |  |  |  |  |  |  |  |
|---------------------------|-------------------------------------------------------------------------------------|--|--|--|--|--|--|--|
| Audio IN (Left and Right) | Audio input from video source                                                       |  |  |  |  |  |  |  |
| Video IN                  | Analog composite video input from video source                                      |  |  |  |  |  |  |  |
| S-Video IN                | Analog S-Video input from video source                                              |  |  |  |  |  |  |  |
| Audio OUT                 | Connect to speakers, headset                                                        |  |  |  |  |  |  |  |
| Audio IN                  | Connect to sound card Line-in port (use 3.5mm to 3.5mm cable)                       |  |  |  |  |  |  |  |
| DC IN (7.5V/1A)           | Connect the DC power adapter here                                                   |  |  |  |  |  |  |  |
| VGA IN                    | Connect to the computer video card using the included VGA 15-pin to VGA 8-pin cable |  |  |  |  |  |  |  |
| VGA OUT                   | Connect to your LCD/CRT monitor                                                     |  |  |  |  |  |  |  |
| Antenna                   | Connect cable TV antenna here                                                       |  |  |  |  |  |  |  |

### Hardware Guide - cont'd

### **Remote Control**

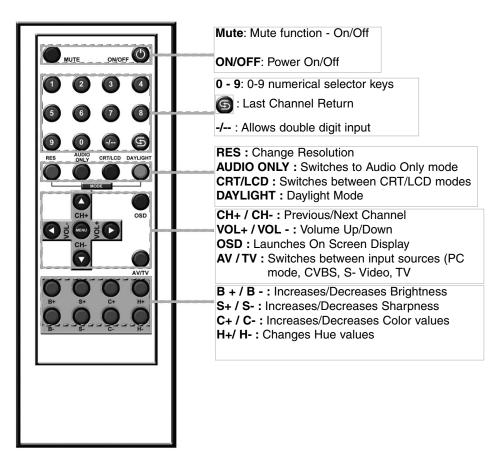

Use the **Menu** button to launch the OSD Menu, as well as to confirm any settings changes. The OSD Menu will automatically discard any changes made, and disappear off screen if no actions are taken after 5 seconds. For further details on OSD operation, please see **OSD Operation** (p. 5)

### **Installation**

- Shut down power to the host computer and monitor/display, as well as to COMP2VGATV2.
- Connect COMP2VGATV2 to an LCD or CRT monitor and your computer by connecting from VGA IN (rear panel) to your display card (using the included 8 pin to 15 pin VGA Cable), and VGA OUT to your LCD / CRT monitor.
- 3. Connect the 3.5mm to 3.5mm stereo cable from your sound card's Line Out port to the Audio IN port provided by COMP2VGATV2, then connect your speakers / headset to COMP2VGATV2's Audio Out port.
- 4. Connect your Cable TV Antenna to the antenna input provided by COMP2VGATV2.
- 5. Connect your Composite video and/or S-Video input ports in the front of the device.
- Connect the DC power converter's output to the DC IN port, located on the rear panel of COMP2VGATV2.

Once power has been connected, COMP2VGATV2 should automatically power on, as will be indicated by the Power LED.

# **OSD Operation**

| Main Menu Sub Menus |                   | Descriptions                                                                      |  |  |  |  |  |  |  |  |
|---------------------|-------------------|-----------------------------------------------------------------------------------|--|--|--|--|--|--|--|--|
| Brightness          |                   | Enter Color sub menu                                                              |  |  |  |  |  |  |  |  |
|                     |                   | Adjust brightness values                                                          |  |  |  |  |  |  |  |  |
|                     | Contrast          | Adjust contrast values                                                            |  |  |  |  |  |  |  |  |
|                     | Saturation        | Adjust saturation values                                                          |  |  |  |  |  |  |  |  |
|                     | Hue               | Adjust hue values                                                                 |  |  |  |  |  |  |  |  |
|                     | Default           | Set all color values to default                                                   |  |  |  |  |  |  |  |  |
|                     | Return            | Return to Main Menu                                                               |  |  |  |  |  |  |  |  |
| Video               | ₽                 | Enter Video sub menu                                                              |  |  |  |  |  |  |  |  |
|                     |                   | PAL/NTSC/SECAM                                                                    |  |  |  |  |  |  |  |  |
|                     | Return            | Return to Main Menu                                                               |  |  |  |  |  |  |  |  |
| (Channal            |                   | Enter Channel sub menu (accessible only if source is switched to TV)              |  |  |  |  |  |  |  |  |
|                     | Standard          | NTSC, PAL-DK, PAL-I, PAL-BG, PAL-M, PAL-N, SECAM,<br>SECAM1 (May depend on Tuner) |  |  |  |  |  |  |  |  |
|                     | Auto Scan         | Automatically scans for channel                                                   |  |  |  |  |  |  |  |  |
|                     | Full Scan         | Full frequency scans for channel (takes longer compared to Auto Scan)             |  |  |  |  |  |  |  |  |
|                     | Fine Tune         | Adjust the frequency of the current channel.                                      |  |  |  |  |  |  |  |  |
|                     | Channel Erase/Add | Remove/Add the current channel                                                    |  |  |  |  |  |  |  |  |
|                     | Return            | Return to Main Menu                                                               |  |  |  |  |  |  |  |  |
| Display             | ₿                 |                                                                                   |  |  |  |  |  |  |  |  |
|                     | 640 x 480         | VGA; 4:3                                                                          |  |  |  |  |  |  |  |  |
|                     | 800 x 600         | SVGA; 4:3                                                                         |  |  |  |  |  |  |  |  |
|                     | 1024 x 768        | XGA; 4:3                                                                          |  |  |  |  |  |  |  |  |
|                     | 1280 x 1024       | SXGA; 5:4                                                                         |  |  |  |  |  |  |  |  |
|                     | 1152 x 900        | Sun; approx 4:3                                                                   |  |  |  |  |  |  |  |  |
|                     | 1280 x 768        | WXGA; approx 16:9                                                                 |  |  |  |  |  |  |  |  |
|                     | 1440 x 900        | WSXGA; 16:10 (Not all monitors can support)                                       |  |  |  |  |  |  |  |  |
|                     | Return            | Return to Main Menu                                                               |  |  |  |  |  |  |  |  |
| OSD                 | 4                 |                                                                                   |  |  |  |  |  |  |  |  |
|                     | Pos. X            | Moves OSD position horizontally                                                   |  |  |  |  |  |  |  |  |
|                     | Pos. Y            | Moves OSD position vertically                                                     |  |  |  |  |  |  |  |  |
|                     | Return            | Return to Main Menu                                                               |  |  |  |  |  |  |  |  |
| Language            | ₩                 |                                                                                   |  |  |  |  |  |  |  |  |
|                     | English           | Sets Menu in English language                                                     |  |  |  |  |  |  |  |  |
|                     |                   | Sets Menu in Simplified Chinese language                                          |  |  |  |  |  |  |  |  |
|                     |                   | Sets Menu in Traditional Chinese language                                         |  |  |  |  |  |  |  |  |
|                     | Portuguese        | Sets Menu in Portuguese language                                                  |  |  |  |  |  |  |  |  |
| Fxit                | J .               |                                                                                   |  |  |  |  |  |  |  |  |
| Exit                | 7 011494000       | Exit Menu Mode                                                                    |  |  |  |  |  |  |  |  |

### **Specifications**

| TV Input                  | Coaxial (RF) Composite Video Input  |  |  |  |  |  |  |
|---------------------------|-------------------------------------|--|--|--|--|--|--|
|                           | S-Video Input                       |  |  |  |  |  |  |
| VGA Input                 | 15 pin DB                           |  |  |  |  |  |  |
| Video output              | VGA output: 15 pin DB (Via Y Cable) |  |  |  |  |  |  |
| Audia innut               | RCA Stereo Audio Input              |  |  |  |  |  |  |
| Audio input               | From PC Sound card SPK out          |  |  |  |  |  |  |
| Power Adapter             | DC 7.5V 1A                          |  |  |  |  |  |  |
| Regulatory Certifications | ROHS, FCC, CE                       |  |  |  |  |  |  |

#### **Technical Support**

StarTech.com's lifetime technical support is an integral part of our commitment to provide industry-leading solutions. If you ever need help with your product, visit **www.startech.com/support** and access our comprehensive selection of online tools, documentation, and downloads.

#### **Warranty Information**

This product is backed by a one-year warranty. In addition, StarTech.com warrants its products against defects in materials and workmanship for the periods noted, following the initial date of purchase. During this period, the products may be returned for repair, or replacement with equivalent products at our discretion. The warranty covers parts and labor costs only. StarTech.com does not warrant its products from defects or damages arising from misuse, abuse, alteration, or normal wear and tear.

#### **Limitation of Liability**

In no event shall the liability of StarTech.com Ltd. and StarTech.com USA LLP (or their officers, directors, employees or agents) for any damages (whether direct or indirect, special, punitive, incidental, consequential, or otherwise), loss of profits, loss of business, or any pecuniary loss, arising out of or related to the use of the product exceed the actual price paid for the product. Some states do not allow the exclusion or limitation of incidental or consequential damages. If such laws apply, the limitations or exclusions contained in this statement may not apply to you.

### **About StarTech.com**

StarTech.com is "The Professionals' Source for Hard-to-Find Computer Parts". Since 1985, we have been providing IT professionals with the quality products they need to complete their solutions. We offer an unmatched selection of computer parts, cables, server management solutions and A/V products and serve a worldwide market through our locations in the United States, Canada, the United Kingdom and Taiwan.

Visit www.startech.com for complete information about all our products and to access exclusive interactive tools such as the Parts Finder and the KVM Reference Guide. StarTech.com makes it easy to complete almost any IT solution. Find out for yourself why our products lead the industry in performance, support, and value.

26 July 2007 (Rev. A)

Free Manuals Download Website

http://myh66.com

http://usermanuals.us

http://www.somanuals.com

http://www.4manuals.cc

http://www.manual-lib.com

http://www.404manual.com

http://www.luxmanual.com

http://aubethermostatmanual.com

Golf course search by state

http://golfingnear.com

Email search by domain

http://emailbydomain.com

Auto manuals search

http://auto.somanuals.com

TV manuals search

http://tv.somanuals.com